It is time to make music by drawing pictures with Kandinsky! Let's get started!

1. Go here: <a href="https://musiclab.chromeexperiments.com/kandinsky/">https://musiclab.chromeexperiments.com/kandinsky/</a>

KANDINSKY

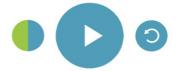

2. Use your cursor to draw on the blank screen. You will hear a sound!

KANDINSKY

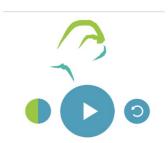

KANDINSKY

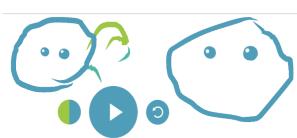

a. Drawing high or low makes the sound high or low.

- b. Drawing different shapes makes different kinds of sounds, or timbres. Drawing circles makes a face!
- 3. Now it's time to play! Press the play button

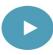

to get started and keep drawing!

- 4. Share a photo of you using Kandinsky!
- 5. If you have any questions, reach out to me on Google Classroom or at <a href="mailto:jay.sager@ps158.net">jay.sager@ps158.net</a>.